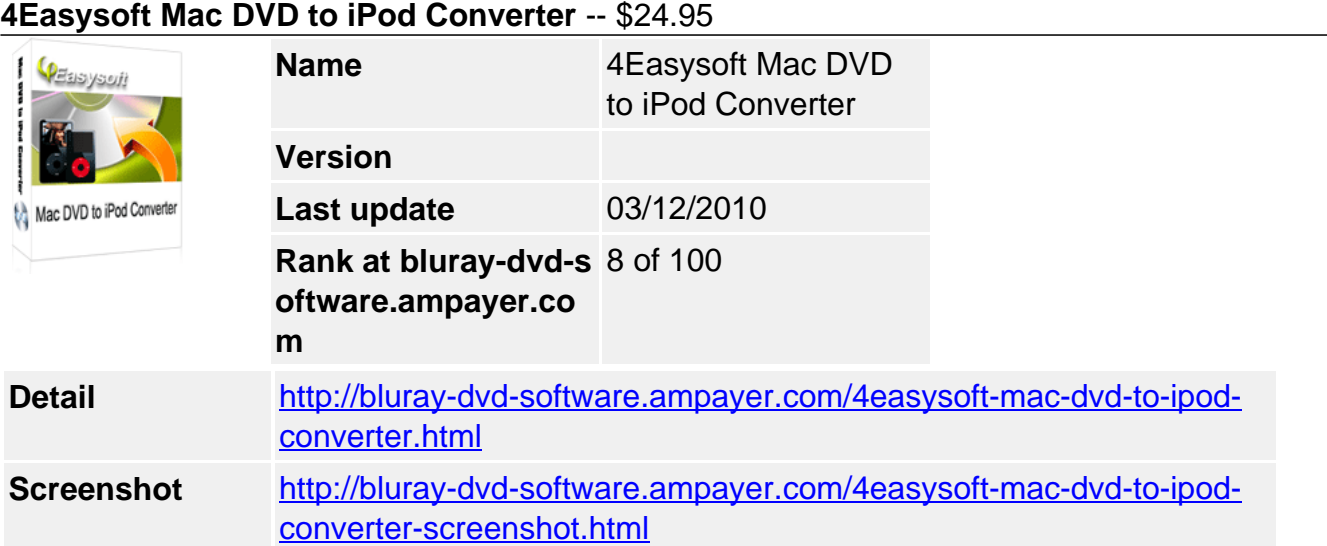

**4Easysoft Mac DVD to iPod Converter** is an ideal DVD to iPod Mac application to convert DVD to iPod for Mac users. This DVD to iPod converter for Mac allows you to convert DVD to iPod video MPEG-4, H.264/MPEG-4 AVC, MOV, M4V and is also compatible with iPod touch, iPod touch 2, iPod nano, iPod nano 4, iPod classic, iPhone, iPhone 3G, Apple TV…

The default output settings work well for your DVD to iPod conversion. Here 4Easysoft Mac DVD to iPod Converter provides powerful editing features to fully enhance your multimedia life, such as set output video effect (including check Deinterlacing), capture segments, crop video play region, preview instantly and more.

# **Valuable Mac DVD to iPod Converter:**

- Perfectly convert DVD to iPod MPEG-4/ H.264/MPEG-4 AVC on Mac
- Extract audio and catch image from DVD movies
- Trim, crop and merge any video

# **Key Features**

# **1. Mac DVD to iPod conversion**

### **Convert DVD to iPod video on Mac**

You can easily convert DVD to iPod video including MPEG-4, H.264/MPEG-4 AVC, MOV, M4V then play them on iPod, iPod touch, iPod nano, iPod classic, iPhone, iPhone 3G, Apple TV.

### **Convert DVD to iPod audio on Mac**

Extracting DVD music, converting to iPod MP3, M4A is also obtainable for Mac users with 4Easysoft Mac DVD to iPod Converter.

### **Convert DVD to image on Mac**

You are allowed to capture your favorite scene from DVD movies during preview the edited effect and save in BMP, JPEG, GIF image format.

# **2. Multifunctional editing**

### **Set output effect**

You can adjust video Brightness, Contrast, Saturation and Volume. For interlaced DVD, just check Deinterlacing to improve the image quality.

### **Trim and Merge**

Trim the length of any title or chapter to get video or audio clips you need. Merge selected titles and chapters into one so that you can enjoy a long movie successively.

### **Crop playing area**

Crop DVD video and retain your favorite displaying area. 4Easysoft Mac DVD to iPod Converter enables you to remove black borders of the movie and watch it in 16:9, 4:3, full

#### screen or keep original.

## **Audio track and subtitle**

Select the audio track and subtitle you want for your output video.

#### **Capture snapshot**

Capture view from the clip when previewing then save them as JPEG, GIF, BMP image in default folder.

#### **Self-define setting parameters**

Support video output settings, including resolution, frame rate, encoder, bitrate and audio output settings of sample rate, channel, encoder and bitrate.

#### **3. Simple to operate**

4Easysoft Mac DVD to iPod Converter has a very simple Mac-style interface that guides you to convert DVD to iPod on Mac OS with just a few simple steps.

#### **System Requirement:**

- Processor: PowerPC® G4/G5 or Intel® processor
- OS Supported: Mac OS X v10.4 10.5
- Hardware Requirements:512MB RAM, Super VGA (800×600) resolution, 16-bit graphics card or higher

Powered by  $\frac{Blu-ray/DVD~Software~http://bluray-dvd-software.ampayer.com}{}$